# **Inhaltsverzeichnis**

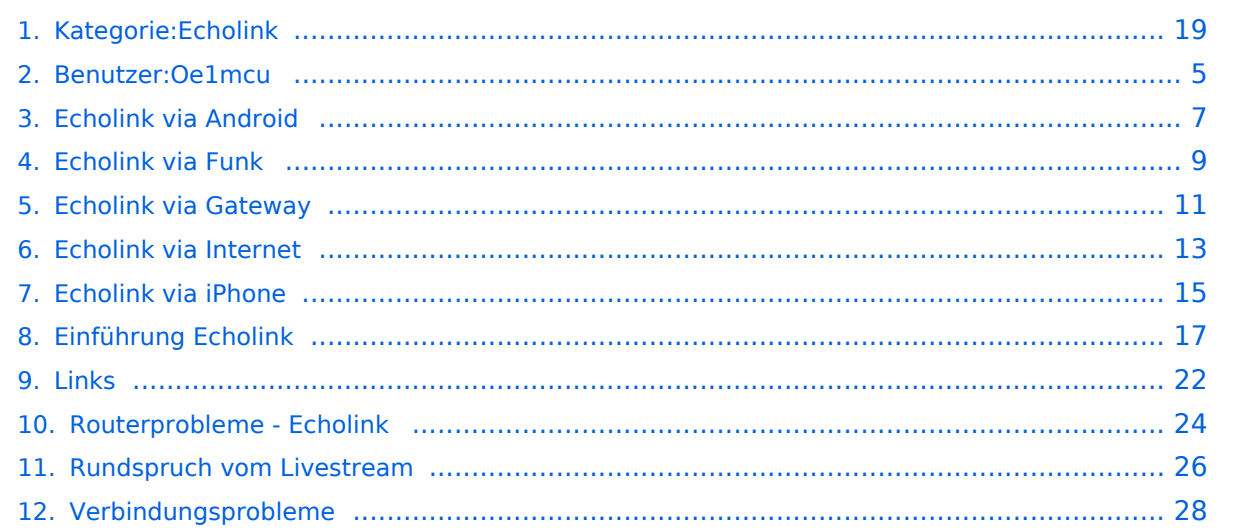

# **Kategorie:Echolink**

[Versionsgeschichte interaktiv durchsuchen](https://wiki.oevsv.at) [VisuellWikitext](https://wiki.oevsv.at)

### **[Version vom 16. August 2009, 23:29 Uhr](#page-18-0) [\(Quelltext anzeigen\)](#page-18-0)**

[Oe1mcu](#page-4-0) [\(Diskussion](https://wiki.oevsv.at/w/index.php?title=Benutzer_Diskussion:Oe1mcu&action=view) | [Beiträge\)](https://wiki.oevsv.at/wiki/Spezial:Beitr%C3%A4ge/Oe1mcu) [← Zum vorherigen Versionsunterschied](#page-18-0)

### **[Version vom 10. März 2021, 11:33 Uhr](#page-18-0) ([Q](#page-18-0) [uelltext anzeigen\)](#page-18-0)**

[Oe1mcu](#page-4-0) ([Diskussion](https://wiki.oevsv.at/w/index.php?title=Benutzer_Diskussion:Oe1mcu&action=view) | [Beiträge](https://wiki.oevsv.at/wiki/Spezial:Beitr%C3%A4ge/Oe1mcu)) [Markierung](https://wiki.oevsv.at/wiki/Spezial:Markierungen): [Visuelle Bearbeitung](https://wiki.oevsv.at/w/index.php?title=Project:VisualEditor&action=view) [Zum nächsten Versionsunterschied →](#page-18-0)

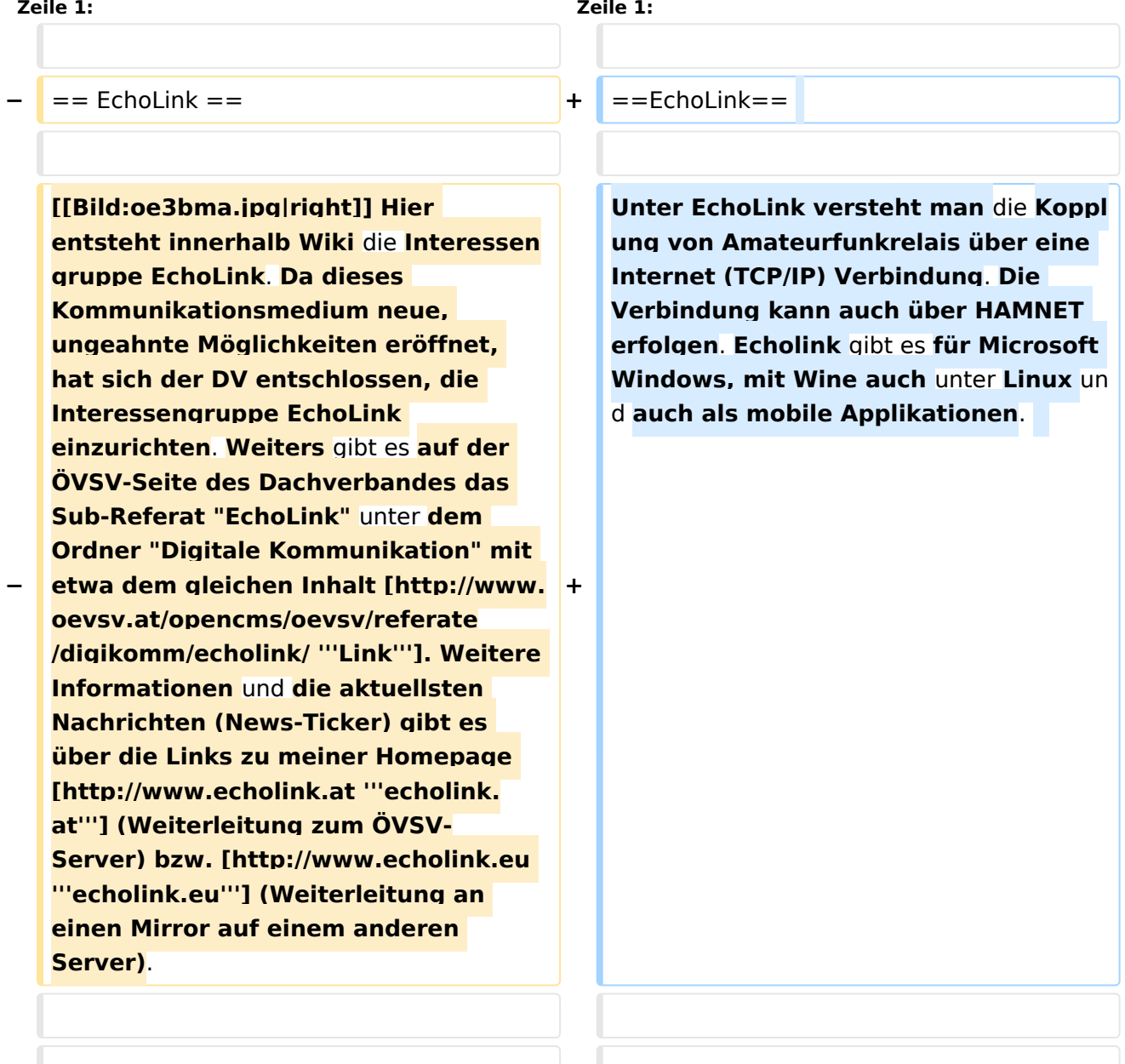

'''Routerprobleme - EchoLink:''' Hier ist die Mitarbeit der User gefragt, einige Problemlösungen gibt es schon

#### **Zeile 14: Zeile 14:**

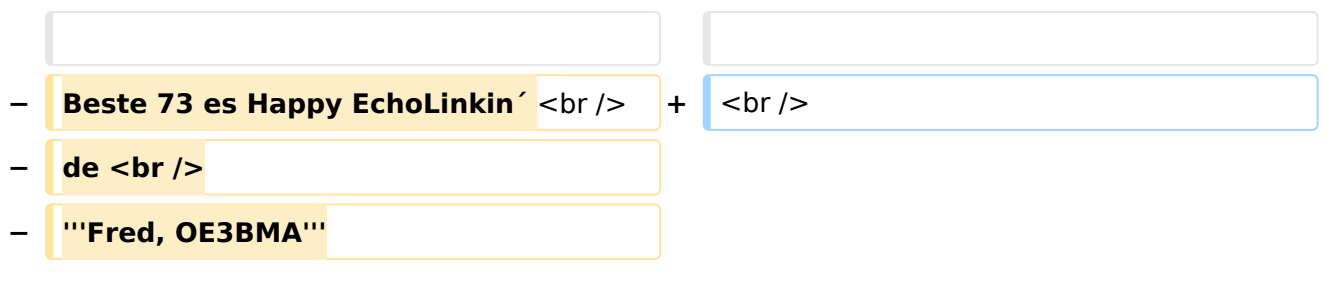

# Version vom 10. März 2021, 11:33 Uhr

## EchoLink

Unter EchoLink versteht man die Kopplung von Amateurfunkrelais über eine Internet (TCP/IP) Verbindung. Die Verbindung kann auch über HAMNET erfolgen. Echolink gibt es für Microsoft Windows, mit Wine auch unter Linux und auch als mobile Applikationen.

Die drei **"Via"**-Ordner befassen sich mit dem Zugang via EchoLink:

Klicken Sie auf **"Via Funk"** um sich eingehend darüber zu informieren, wenn Sie EchoLink mittels Ihres Funkgerätes betreiben wollen.

Der Ordner **"Via Gateway"** behandelt die Probleme, wenn Ihr Internetzugang einen Zugang zu EchoLink verhindert und daher einen Betrieb über Proxy erforderlich macht.

Der Ordner **"Via Internet"** befasst sich mit dem Einzeluserzugang mittels Programm EchoLink **Einführung EchoLink:** wichtige, prinzipielle Infos

**Links:** Eine kleine Linksammlung wurde begonnen

**Routerprobleme - EchoLink:** Hier ist die Mitarbeit der User gefragt, einige Problemlösungen gibt es schon

# Seiten in der Kategorie "Echolink"

Folgende 10 Seiten sind in dieser Kategorie, von 10 insgesamt.

### **E**

- **•** [Echolink via Android](#page-6-0)
- [Echolink via Funk](#page-8-0)
- [Echolink via Gateway](#page-10-0)
- [Echolink via Internet](#page-12-0)
- $\bullet$ [Echolink via iPhone](#page-14-0)
- [Einführung Echolink](#page-16-0)

**L**

• [Links](#page-21-0)

### **R**

- [Routerprobleme Echolink](#page-23-0)
- [Rundspruch vom Livestream](#page-25-0)  $\bullet$

**V**

[Verbindungsprobleme](#page-27-0)

<span id="page-4-0"></span>[Versionsgeschichte interaktiv durchsuchen](https://wiki.oevsv.at) [VisuellWikitext](https://wiki.oevsv.at)

#### **[Version vom 16. August 2009, 23:29 Uhr](#page-18-0) [\(Quelltext anzeigen\)](#page-18-0)**

[Oe1mcu](#page-4-0) [\(Diskussion](https://wiki.oevsv.at/w/index.php?title=Benutzer_Diskussion:Oe1mcu&action=view) | [Beiträge\)](https://wiki.oevsv.at/wiki/Spezial:Beitr%C3%A4ge/Oe1mcu) [← Zum vorherigen Versionsunterschied](#page-18-0)

### **[Version vom 10. März 2021, 11:33 Uhr](#page-18-0) ([Q](#page-18-0) [uelltext anzeigen\)](#page-18-0)**

[Oe1mcu](#page-4-0) ([Diskussion](https://wiki.oevsv.at/w/index.php?title=Benutzer_Diskussion:Oe1mcu&action=view) | [Beiträge](https://wiki.oevsv.at/wiki/Spezial:Beitr%C3%A4ge/Oe1mcu)) [Markierung](https://wiki.oevsv.at/wiki/Spezial:Markierungen): [Visuelle Bearbeitung](https://wiki.oevsv.at/w/index.php?title=Project:VisualEditor&action=view) [Zum nächsten Versionsunterschied →](#page-18-0)

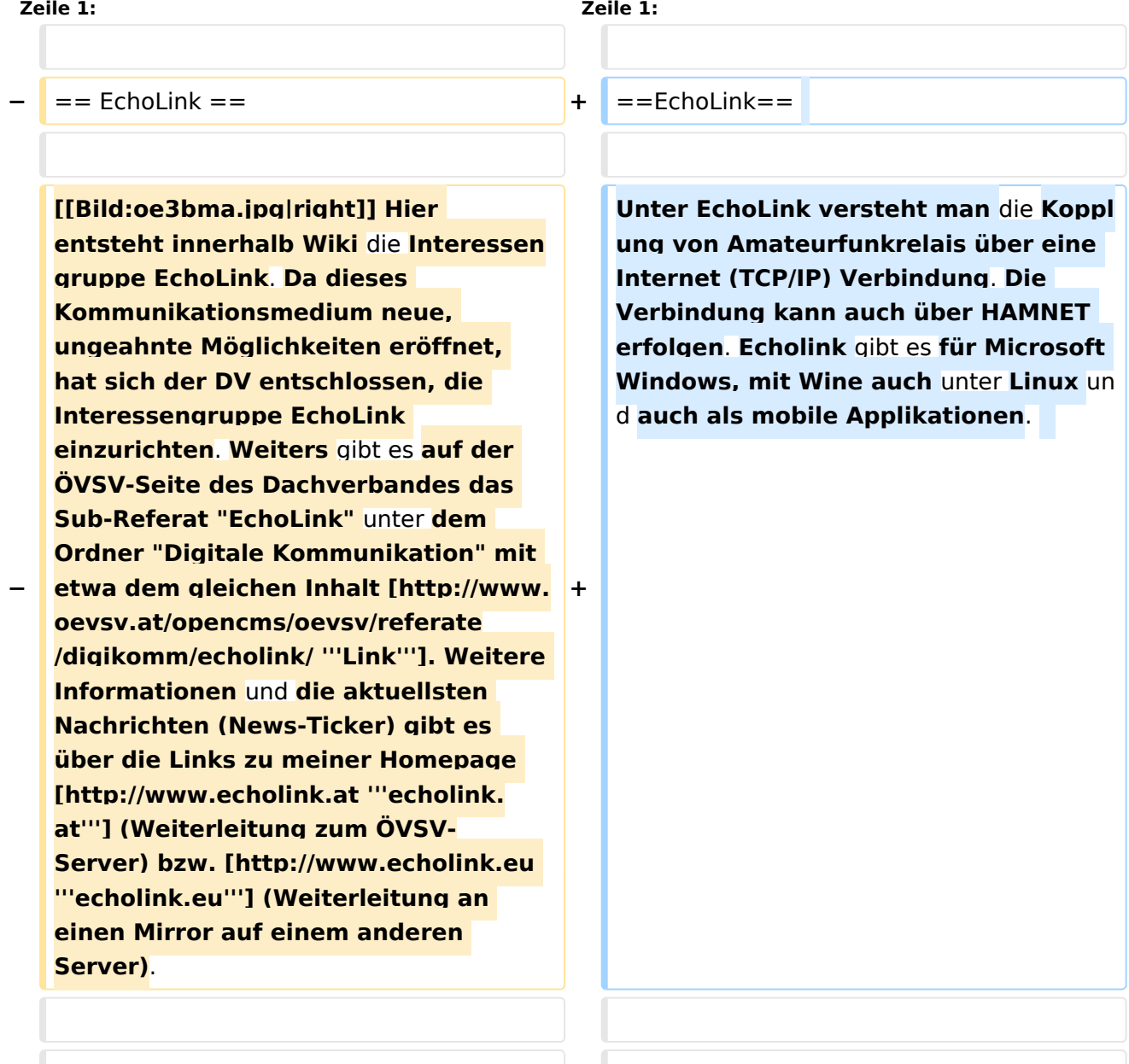

'''Routerprobleme - EchoLink:''' Hier ist die Mitarbeit der User gefragt, einige Problemlösungen gibt es schon

#### **Zeile 14: Zeile 14:**

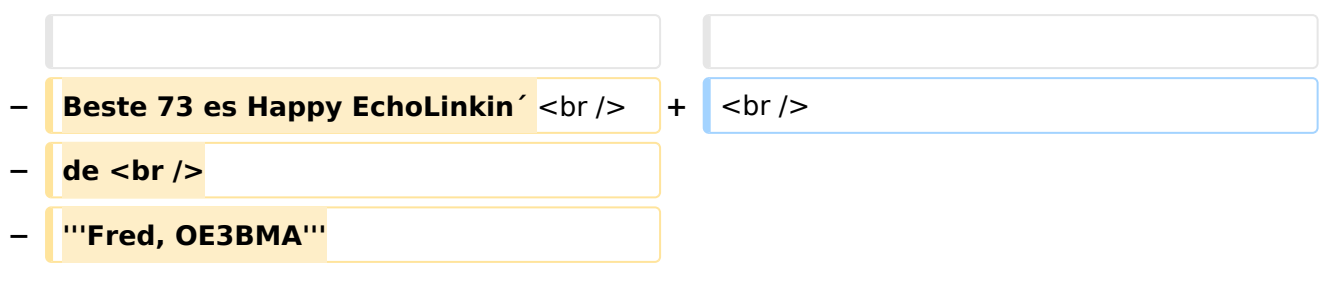

# Version vom 10. März 2021, 11:33 Uhr

## EchoLink

Unter EchoLink versteht man die Kopplung von Amateurfunkrelais über eine Internet (TCP/IP) Verbindung. Die Verbindung kann auch über HAMNET erfolgen. Echolink gibt es für Microsoft Windows, mit Wine auch unter Linux und auch als mobile Applikationen.

Die drei **"Via"**-Ordner befassen sich mit dem Zugang via EchoLink:

Klicken Sie auf **"Via Funk"** um sich eingehend darüber zu informieren, wenn Sie EchoLink mittels Ihres Funkgerätes betreiben wollen.

Der Ordner **"Via Gateway"** behandelt die Probleme, wenn Ihr Internetzugang einen Zugang zu EchoLink verhindert und daher einen Betrieb über Proxy erforderlich macht.

Der Ordner **"Via Internet"** befasst sich mit dem Einzeluserzugang mittels Programm EchoLink **Einführung EchoLink:** wichtige, prinzipielle Infos

**Links:** Eine kleine Linksammlung wurde begonnen

<span id="page-6-0"></span>[Versionsgeschichte interaktiv durchsuchen](https://wiki.oevsv.at) [VisuellWikitext](https://wiki.oevsv.at)

#### **[Version vom 16. August 2009, 23:29 Uhr](#page-18-0) [\(Quelltext anzeigen\)](#page-18-0)**

[Oe1mcu](#page-4-0) [\(Diskussion](https://wiki.oevsv.at/w/index.php?title=Benutzer_Diskussion:Oe1mcu&action=view) | [Beiträge\)](https://wiki.oevsv.at/wiki/Spezial:Beitr%C3%A4ge/Oe1mcu) [← Zum vorherigen Versionsunterschied](#page-18-0)

### **[Version vom 10. März 2021, 11:33 Uhr](#page-18-0) ([Q](#page-18-0) [uelltext anzeigen\)](#page-18-0)**

[Oe1mcu](#page-4-0) ([Diskussion](https://wiki.oevsv.at/w/index.php?title=Benutzer_Diskussion:Oe1mcu&action=view) | [Beiträge](https://wiki.oevsv.at/wiki/Spezial:Beitr%C3%A4ge/Oe1mcu)) [Markierung](https://wiki.oevsv.at/wiki/Spezial:Markierungen): [Visuelle Bearbeitung](https://wiki.oevsv.at/w/index.php?title=Project:VisualEditor&action=view) [Zum nächsten Versionsunterschied →](#page-18-0)

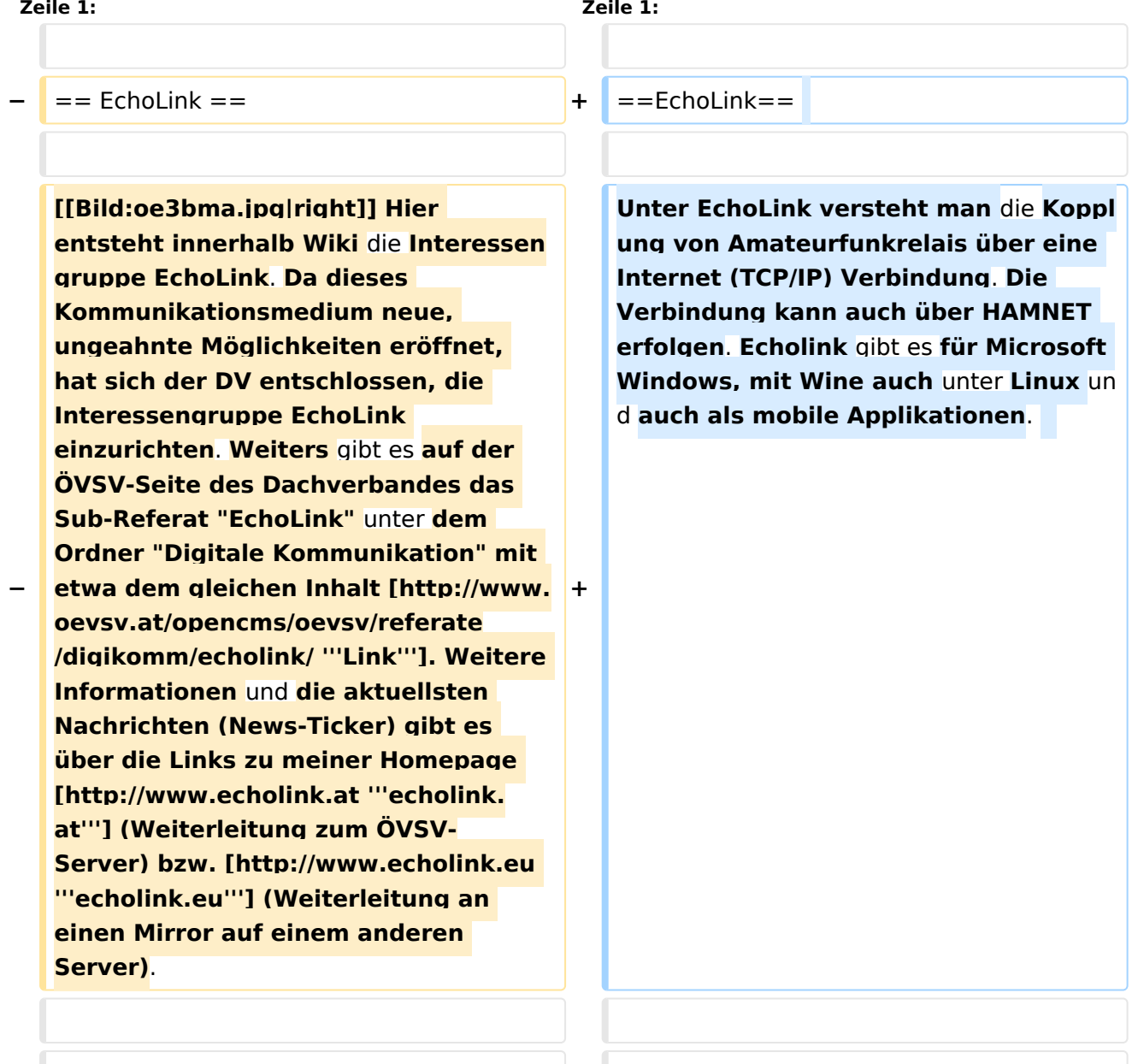

'''Routerprobleme - EchoLink:''' Hier ist die Mitarbeit der User gefragt, einige Problemlösungen gibt es schon

#### **Zeile 14: Zeile 14:**

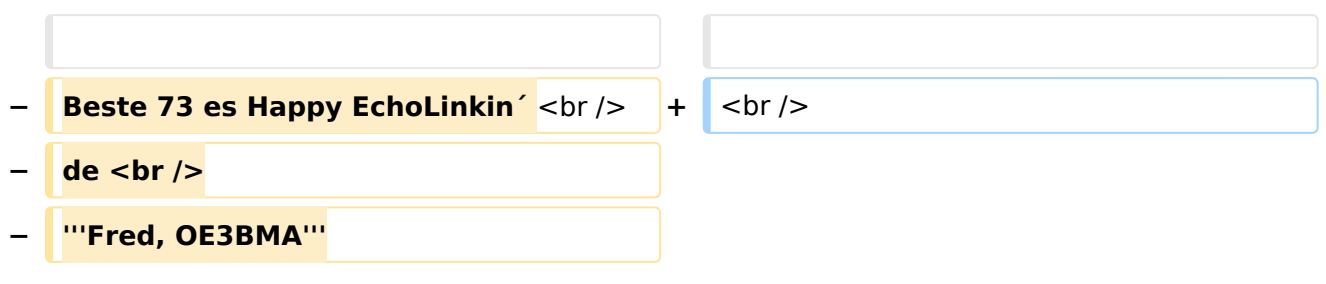

# Version vom 10. März 2021, 11:33 Uhr

## EchoLink

Unter EchoLink versteht man die Kopplung von Amateurfunkrelais über eine Internet (TCP/IP) Verbindung. Die Verbindung kann auch über HAMNET erfolgen. Echolink gibt es für Microsoft Windows, mit Wine auch unter Linux und auch als mobile Applikationen.

Die drei **"Via"**-Ordner befassen sich mit dem Zugang via EchoLink:

Klicken Sie auf **"Via Funk"** um sich eingehend darüber zu informieren, wenn Sie EchoLink mittels Ihres Funkgerätes betreiben wollen.

Der Ordner **"Via Gateway"** behandelt die Probleme, wenn Ihr Internetzugang einen Zugang zu EchoLink verhindert und daher einen Betrieb über Proxy erforderlich macht.

Der Ordner **"Via Internet"** befasst sich mit dem Einzeluserzugang mittels Programm EchoLink **Einführung EchoLink:** wichtige, prinzipielle Infos

**Links:** Eine kleine Linksammlung wurde begonnen

<span id="page-8-0"></span>[Versionsgeschichte interaktiv durchsuchen](https://wiki.oevsv.at) [VisuellWikitext](https://wiki.oevsv.at)

#### **[Version vom 16. August 2009, 23:29 Uhr](#page-18-0) [\(Quelltext anzeigen\)](#page-18-0)**

[Oe1mcu](#page-4-0) [\(Diskussion](https://wiki.oevsv.at/w/index.php?title=Benutzer_Diskussion:Oe1mcu&action=view) | [Beiträge\)](https://wiki.oevsv.at/wiki/Spezial:Beitr%C3%A4ge/Oe1mcu) [← Zum vorherigen Versionsunterschied](#page-18-0)

### **[Version vom 10. März 2021, 11:33 Uhr](#page-18-0) ([Q](#page-18-0) [uelltext anzeigen\)](#page-18-0)**

[Oe1mcu](#page-4-0) ([Diskussion](https://wiki.oevsv.at/w/index.php?title=Benutzer_Diskussion:Oe1mcu&action=view) | [Beiträge](https://wiki.oevsv.at/wiki/Spezial:Beitr%C3%A4ge/Oe1mcu)) [Markierung](https://wiki.oevsv.at/wiki/Spezial:Markierungen): [Visuelle Bearbeitung](https://wiki.oevsv.at/w/index.php?title=Project:VisualEditor&action=view) [Zum nächsten Versionsunterschied →](#page-18-0)

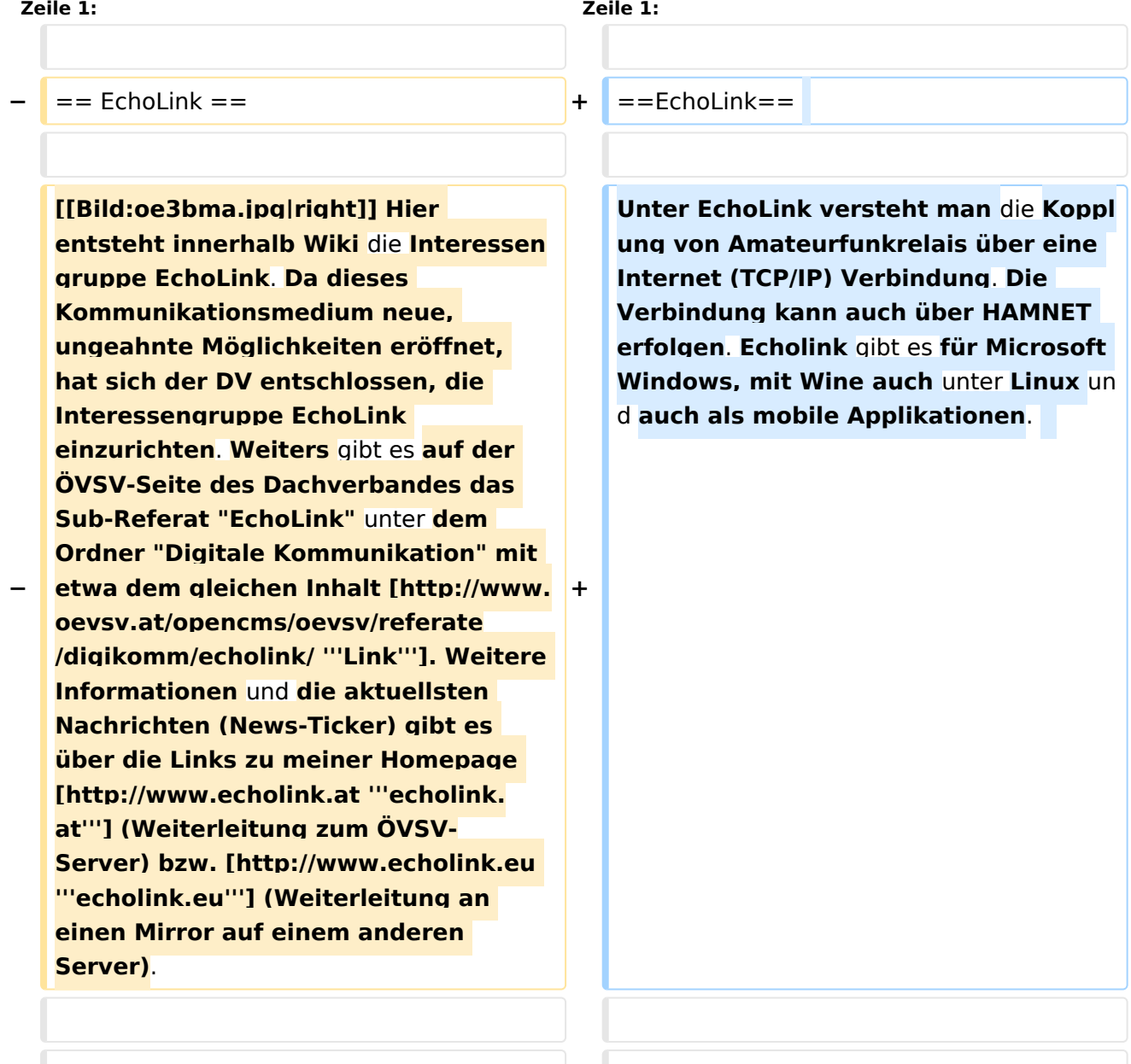

'''Routerprobleme - EchoLink:''' Hier ist die Mitarbeit der User gefragt, einige Problemlösungen gibt es schon

#### **Zeile 14: Zeile 14:**

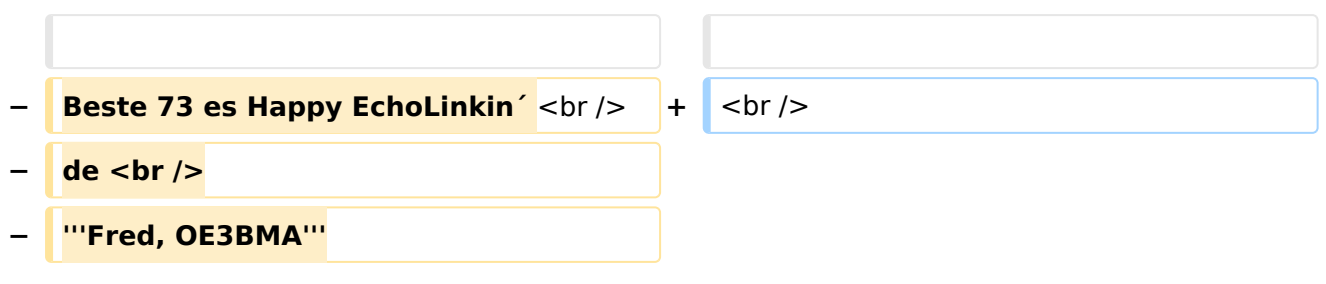

# Version vom 10. März 2021, 11:33 Uhr

## EchoLink

Unter EchoLink versteht man die Kopplung von Amateurfunkrelais über eine Internet (TCP/IP) Verbindung. Die Verbindung kann auch über HAMNET erfolgen. Echolink gibt es für Microsoft Windows, mit Wine auch unter Linux und auch als mobile Applikationen.

Die drei **"Via"**-Ordner befassen sich mit dem Zugang via EchoLink:

Klicken Sie auf **"Via Funk"** um sich eingehend darüber zu informieren, wenn Sie EchoLink mittels Ihres Funkgerätes betreiben wollen.

Der Ordner **"Via Gateway"** behandelt die Probleme, wenn Ihr Internetzugang einen Zugang zu EchoLink verhindert und daher einen Betrieb über Proxy erforderlich macht.

Der Ordner **"Via Internet"** befasst sich mit dem Einzeluserzugang mittels Programm EchoLink **Einführung EchoLink:** wichtige, prinzipielle Infos

**Links:** Eine kleine Linksammlung wurde begonnen

<span id="page-10-0"></span>[Versionsgeschichte interaktiv durchsuchen](https://wiki.oevsv.at) [VisuellWikitext](https://wiki.oevsv.at)

#### **[Version vom 16. August 2009, 23:29 Uhr](#page-18-0) [\(Quelltext anzeigen\)](#page-18-0)**

[Oe1mcu](#page-4-0) [\(Diskussion](https://wiki.oevsv.at/w/index.php?title=Benutzer_Diskussion:Oe1mcu&action=view) | [Beiträge\)](https://wiki.oevsv.at/wiki/Spezial:Beitr%C3%A4ge/Oe1mcu) [← Zum vorherigen Versionsunterschied](#page-18-0)

### **[Version vom 10. März 2021, 11:33 Uhr](#page-18-0) ([Q](#page-18-0) [uelltext anzeigen\)](#page-18-0)**

[Oe1mcu](#page-4-0) ([Diskussion](https://wiki.oevsv.at/w/index.php?title=Benutzer_Diskussion:Oe1mcu&action=view) | [Beiträge](https://wiki.oevsv.at/wiki/Spezial:Beitr%C3%A4ge/Oe1mcu)) [Markierung](https://wiki.oevsv.at/wiki/Spezial:Markierungen): [Visuelle Bearbeitung](https://wiki.oevsv.at/w/index.php?title=Project:VisualEditor&action=view) [Zum nächsten Versionsunterschied →](#page-18-0)

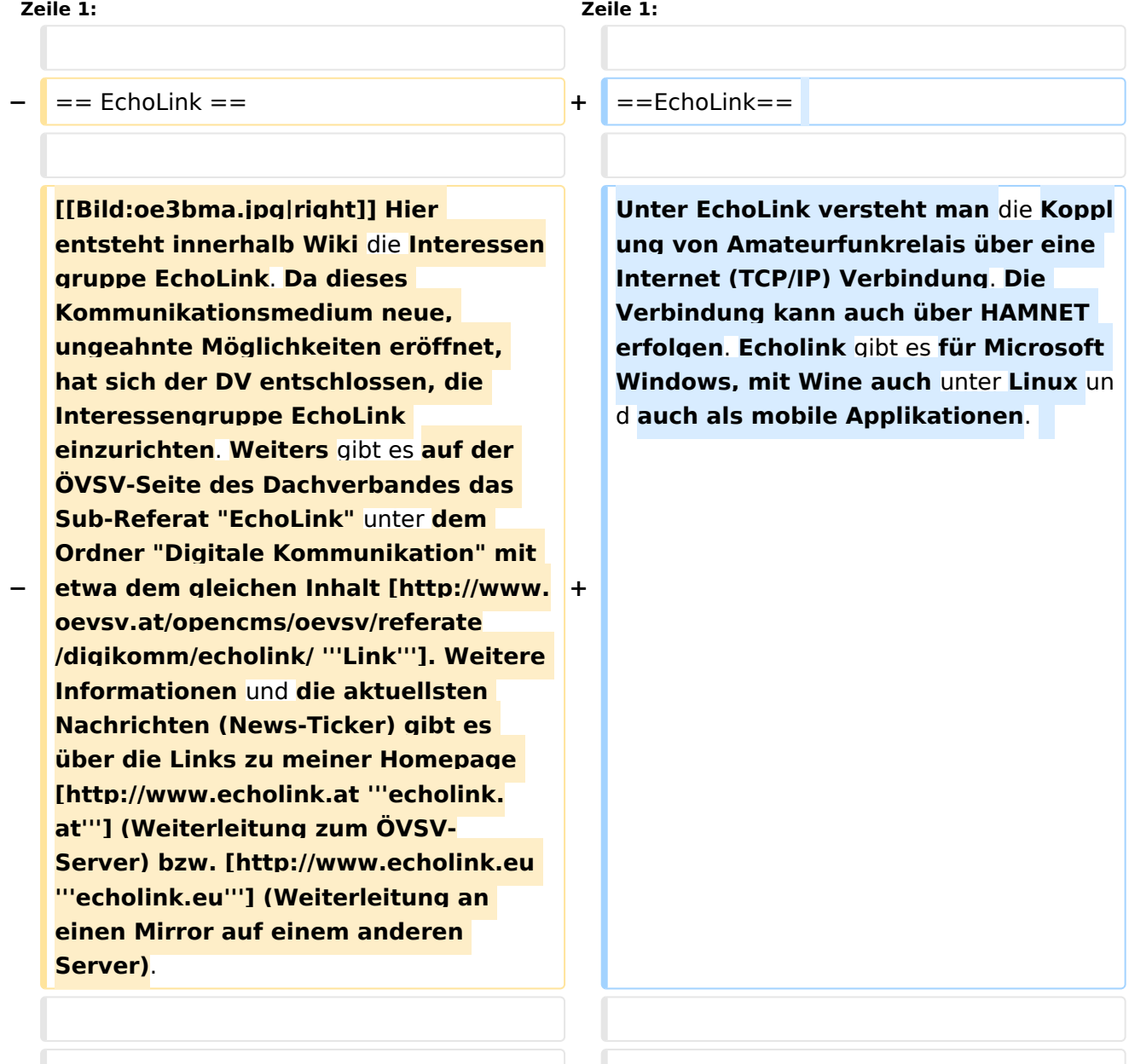

'''Routerprobleme - EchoLink:''' Hier ist die Mitarbeit der User gefragt, einige Problemlösungen gibt es schon

#### **Zeile 14: Zeile 14:**

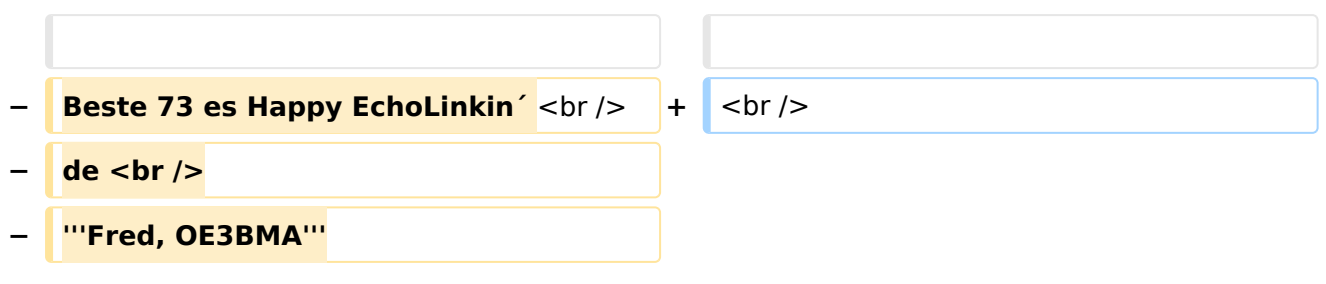

# Version vom 10. März 2021, 11:33 Uhr

## EchoLink

Unter EchoLink versteht man die Kopplung von Amateurfunkrelais über eine Internet (TCP/IP) Verbindung. Die Verbindung kann auch über HAMNET erfolgen. Echolink gibt es für Microsoft Windows, mit Wine auch unter Linux und auch als mobile Applikationen.

Die drei **"Via"**-Ordner befassen sich mit dem Zugang via EchoLink:

Klicken Sie auf **"Via Funk"** um sich eingehend darüber zu informieren, wenn Sie EchoLink mittels Ihres Funkgerätes betreiben wollen.

Der Ordner **"Via Gateway"** behandelt die Probleme, wenn Ihr Internetzugang einen Zugang zu EchoLink verhindert und daher einen Betrieb über Proxy erforderlich macht.

Der Ordner **"Via Internet"** befasst sich mit dem Einzeluserzugang mittels Programm EchoLink **Einführung EchoLink:** wichtige, prinzipielle Infos

**Links:** Eine kleine Linksammlung wurde begonnen

<span id="page-12-0"></span>[Versionsgeschichte interaktiv durchsuchen](https://wiki.oevsv.at) [VisuellWikitext](https://wiki.oevsv.at)

#### **[Version vom 16. August 2009, 23:29 Uhr](#page-18-0) [\(Quelltext anzeigen\)](#page-18-0)**

[Oe1mcu](#page-4-0) [\(Diskussion](https://wiki.oevsv.at/w/index.php?title=Benutzer_Diskussion:Oe1mcu&action=view) | [Beiträge\)](https://wiki.oevsv.at/wiki/Spezial:Beitr%C3%A4ge/Oe1mcu) [← Zum vorherigen Versionsunterschied](#page-18-0)

### **[Version vom 10. März 2021, 11:33 Uhr](#page-18-0) ([Q](#page-18-0) [uelltext anzeigen\)](#page-18-0)**

[Oe1mcu](#page-4-0) ([Diskussion](https://wiki.oevsv.at/w/index.php?title=Benutzer_Diskussion:Oe1mcu&action=view) | [Beiträge](https://wiki.oevsv.at/wiki/Spezial:Beitr%C3%A4ge/Oe1mcu)) [Markierung](https://wiki.oevsv.at/wiki/Spezial:Markierungen): [Visuelle Bearbeitung](https://wiki.oevsv.at/w/index.php?title=Project:VisualEditor&action=view) [Zum nächsten Versionsunterschied →](#page-18-0)

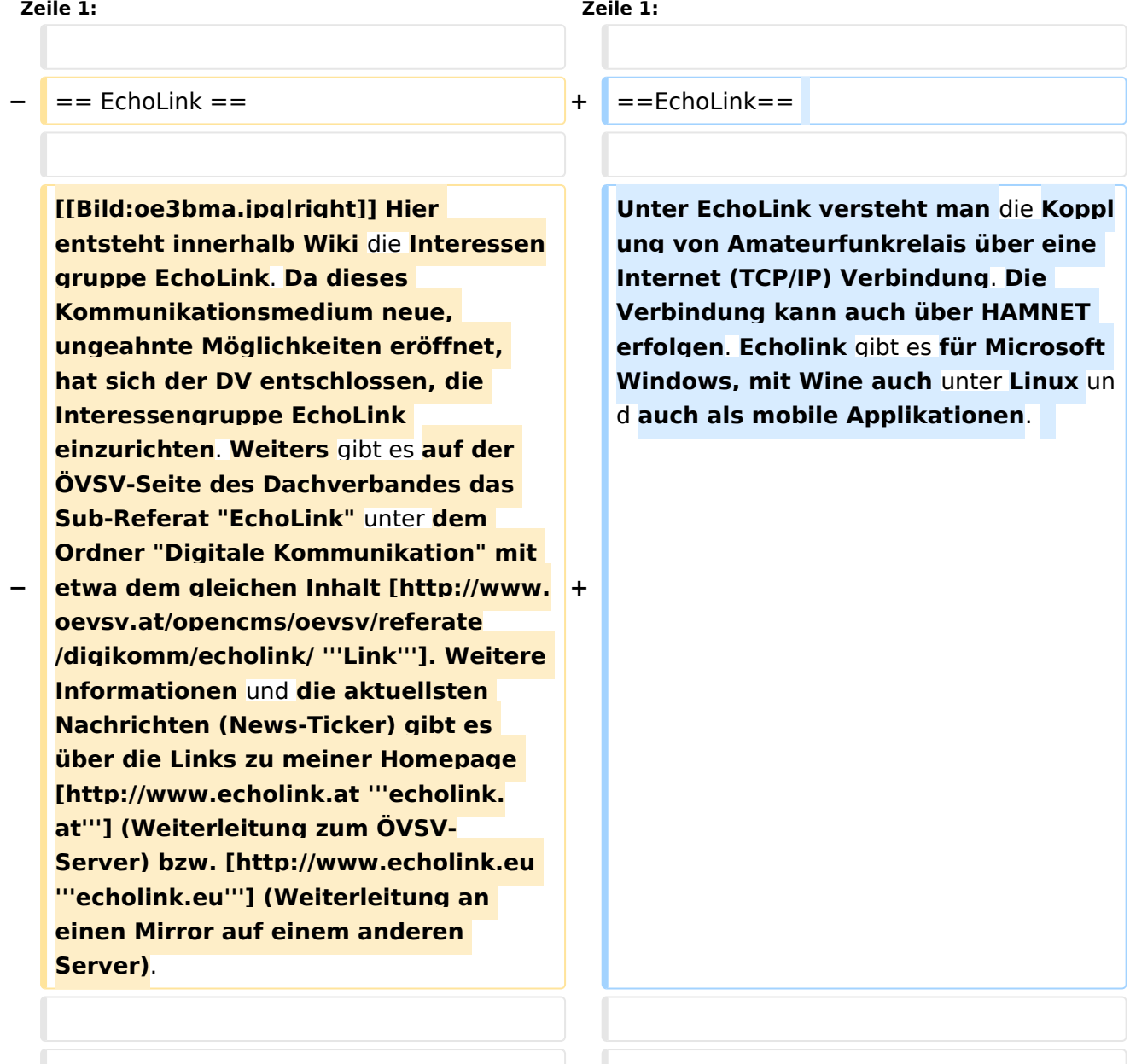

'''Routerprobleme - EchoLink:''' Hier ist die Mitarbeit der User gefragt, einige Problemlösungen gibt es schon

#### **Zeile 14: Zeile 14:**

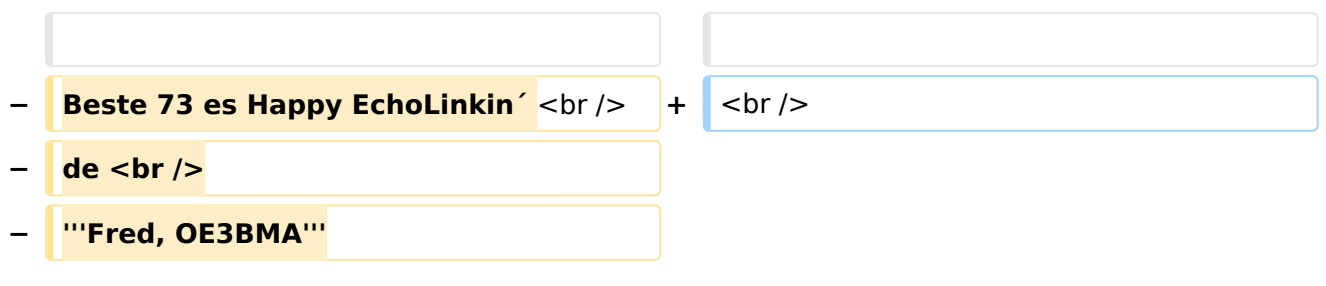

# Version vom 10. März 2021, 11:33 Uhr

## EchoLink

Unter EchoLink versteht man die Kopplung von Amateurfunkrelais über eine Internet (TCP/IP) Verbindung. Die Verbindung kann auch über HAMNET erfolgen. Echolink gibt es für Microsoft Windows, mit Wine auch unter Linux und auch als mobile Applikationen.

Die drei **"Via"**-Ordner befassen sich mit dem Zugang via EchoLink:

Klicken Sie auf **"Via Funk"** um sich eingehend darüber zu informieren, wenn Sie EchoLink mittels Ihres Funkgerätes betreiben wollen.

Der Ordner **"Via Gateway"** behandelt die Probleme, wenn Ihr Internetzugang einen Zugang zu EchoLink verhindert und daher einen Betrieb über Proxy erforderlich macht.

Der Ordner **"Via Internet"** befasst sich mit dem Einzeluserzugang mittels Programm EchoLink **Einführung EchoLink:** wichtige, prinzipielle Infos

**Links:** Eine kleine Linksammlung wurde begonnen

<span id="page-14-0"></span>[Versionsgeschichte interaktiv durchsuchen](https://wiki.oevsv.at) [VisuellWikitext](https://wiki.oevsv.at)

#### **[Version vom 16. August 2009, 23:29 Uhr](#page-18-0) [\(Quelltext anzeigen\)](#page-18-0)**

[Oe1mcu](#page-4-0) [\(Diskussion](https://wiki.oevsv.at/w/index.php?title=Benutzer_Diskussion:Oe1mcu&action=view) | [Beiträge\)](https://wiki.oevsv.at/wiki/Spezial:Beitr%C3%A4ge/Oe1mcu) [← Zum vorherigen Versionsunterschied](#page-18-0)

### **[Version vom 10. März 2021, 11:33 Uhr](#page-18-0) ([Q](#page-18-0) [uelltext anzeigen\)](#page-18-0)**

[Oe1mcu](#page-4-0) ([Diskussion](https://wiki.oevsv.at/w/index.php?title=Benutzer_Diskussion:Oe1mcu&action=view) | [Beiträge](https://wiki.oevsv.at/wiki/Spezial:Beitr%C3%A4ge/Oe1mcu)) [Markierung](https://wiki.oevsv.at/wiki/Spezial:Markierungen): [Visuelle Bearbeitung](https://wiki.oevsv.at/w/index.php?title=Project:VisualEditor&action=view) [Zum nächsten Versionsunterschied →](#page-18-0)

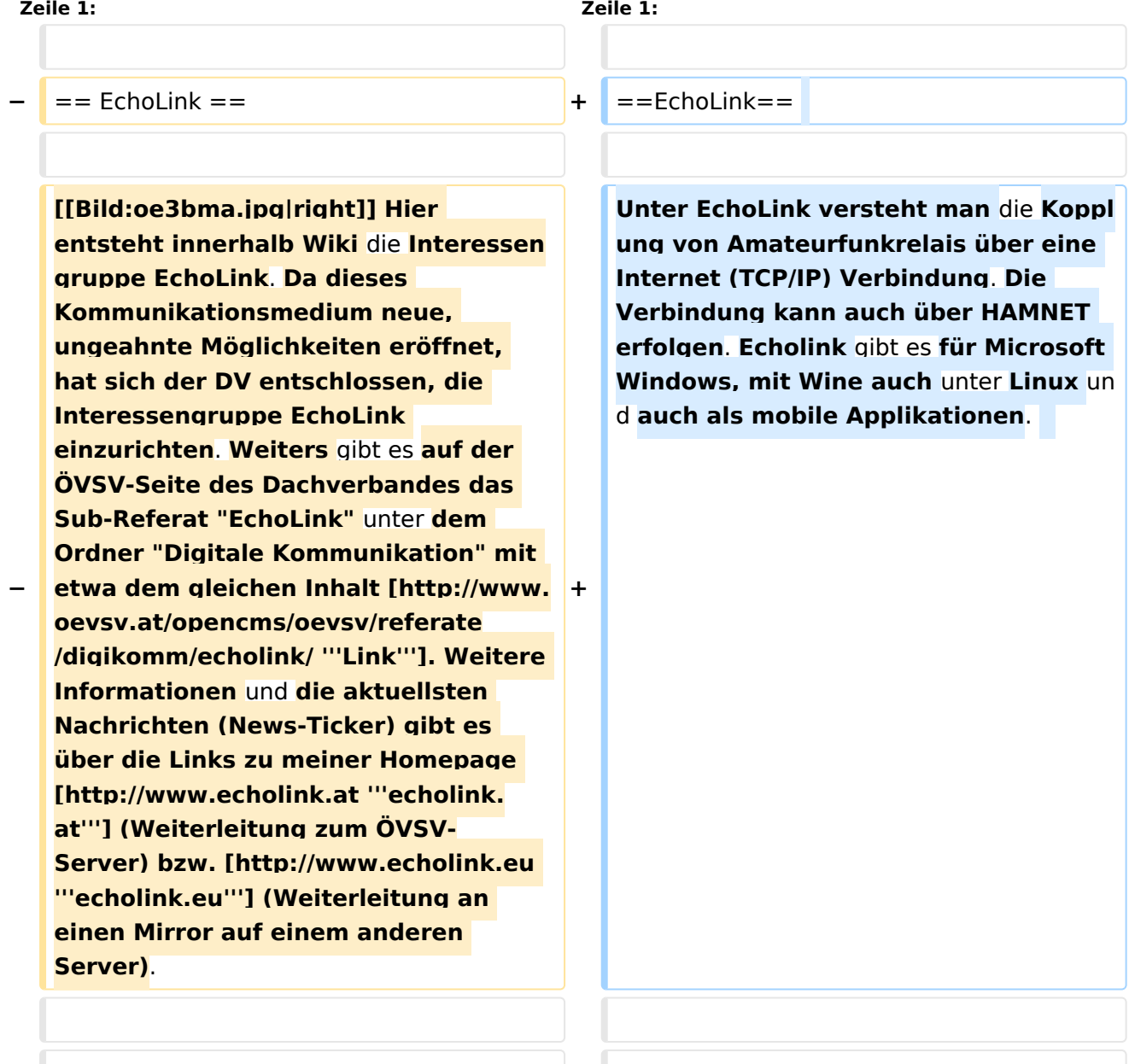

'''Routerprobleme - EchoLink:''' Hier ist die Mitarbeit der User gefragt, einige Problemlösungen gibt es schon

#### **Zeile 14: Zeile 14:**

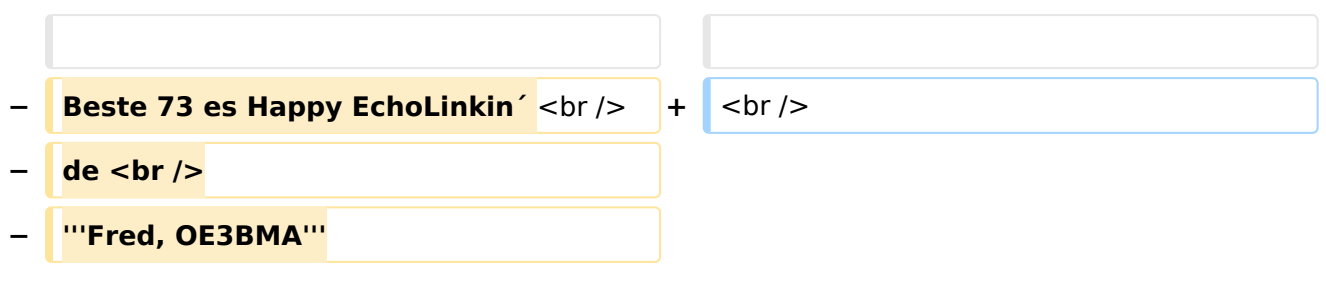

# Version vom 10. März 2021, 11:33 Uhr

## EchoLink

Unter EchoLink versteht man die Kopplung von Amateurfunkrelais über eine Internet (TCP/IP) Verbindung. Die Verbindung kann auch über HAMNET erfolgen. Echolink gibt es für Microsoft Windows, mit Wine auch unter Linux und auch als mobile Applikationen.

Die drei **"Via"**-Ordner befassen sich mit dem Zugang via EchoLink:

Klicken Sie auf **"Via Funk"** um sich eingehend darüber zu informieren, wenn Sie EchoLink mittels Ihres Funkgerätes betreiben wollen.

Der Ordner **"Via Gateway"** behandelt die Probleme, wenn Ihr Internetzugang einen Zugang zu EchoLink verhindert und daher einen Betrieb über Proxy erforderlich macht.

Der Ordner **"Via Internet"** befasst sich mit dem Einzeluserzugang mittels Programm EchoLink **Einführung EchoLink:** wichtige, prinzipielle Infos

**Links:** Eine kleine Linksammlung wurde begonnen

<span id="page-16-0"></span>[Versionsgeschichte interaktiv durchsuchen](https://wiki.oevsv.at) [VisuellWikitext](https://wiki.oevsv.at)

#### **[Version vom 16. August 2009, 23:29 Uhr](#page-18-0) [\(Quelltext anzeigen\)](#page-18-0)**

[Oe1mcu](#page-4-0) [\(Diskussion](https://wiki.oevsv.at/w/index.php?title=Benutzer_Diskussion:Oe1mcu&action=view) | [Beiträge\)](https://wiki.oevsv.at/wiki/Spezial:Beitr%C3%A4ge/Oe1mcu) [← Zum vorherigen Versionsunterschied](#page-18-0)

### **[Version vom 10. März 2021, 11:33 Uhr](#page-18-0) ([Q](#page-18-0) [uelltext anzeigen\)](#page-18-0)**

[Oe1mcu](#page-4-0) ([Diskussion](https://wiki.oevsv.at/w/index.php?title=Benutzer_Diskussion:Oe1mcu&action=view) | [Beiträge](https://wiki.oevsv.at/wiki/Spezial:Beitr%C3%A4ge/Oe1mcu)) [Markierung](https://wiki.oevsv.at/wiki/Spezial:Markierungen): [Visuelle Bearbeitung](https://wiki.oevsv.at/w/index.php?title=Project:VisualEditor&action=view) [Zum nächsten Versionsunterschied →](#page-18-0)

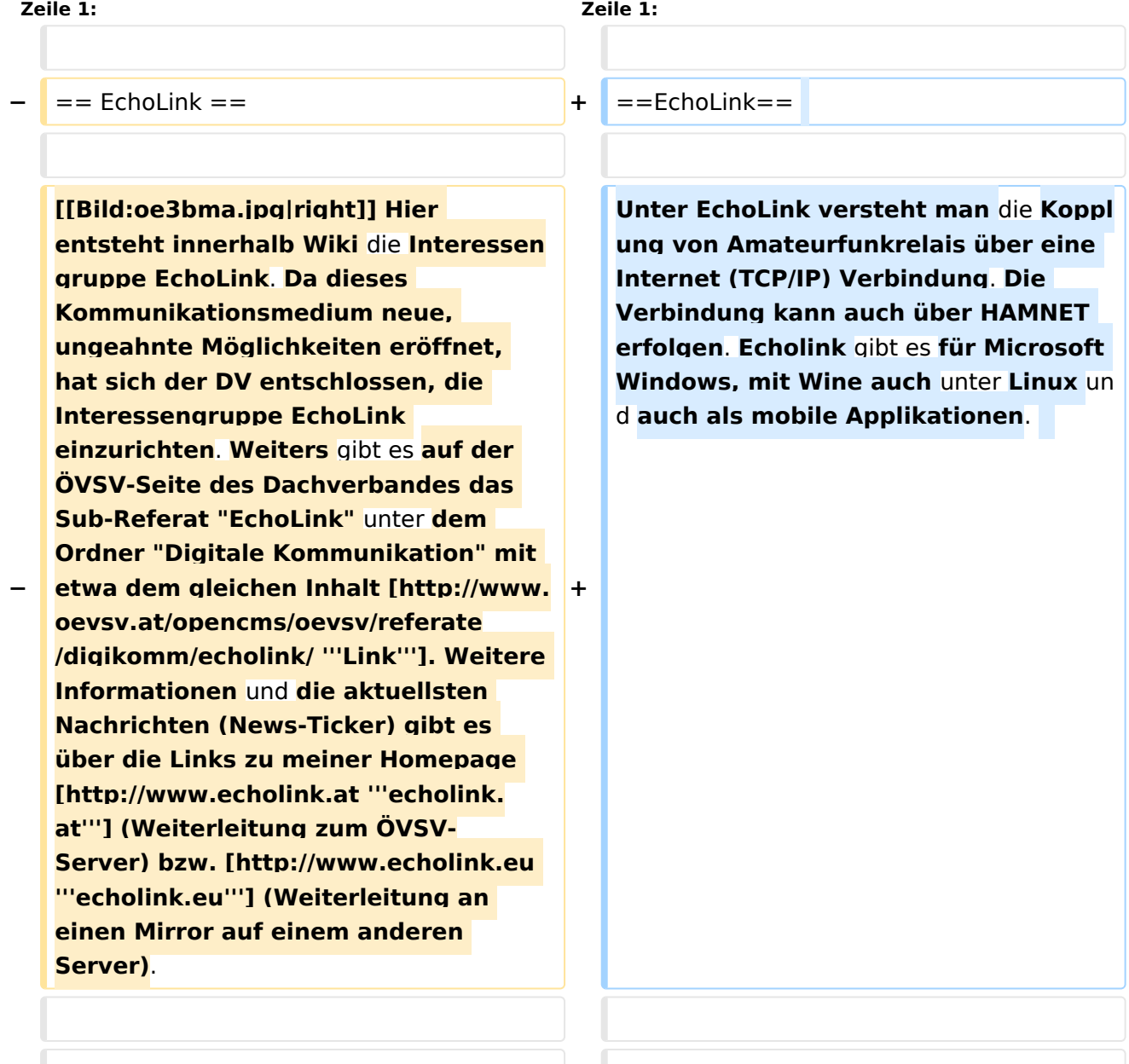

'''Routerprobleme - EchoLink:''' Hier ist die Mitarbeit der User gefragt, einige Problemlösungen gibt es schon

#### **Zeile 14: Zeile 14:**

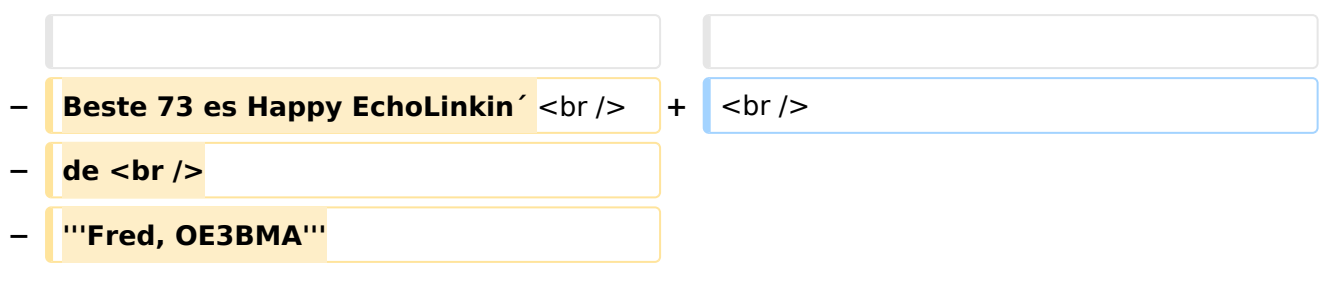

# Version vom 10. März 2021, 11:33 Uhr

## EchoLink

Unter EchoLink versteht man die Kopplung von Amateurfunkrelais über eine Internet (TCP/IP) Verbindung. Die Verbindung kann auch über HAMNET erfolgen. Echolink gibt es für Microsoft Windows, mit Wine auch unter Linux und auch als mobile Applikationen.

Die drei **"Via"**-Ordner befassen sich mit dem Zugang via EchoLink:

Klicken Sie auf **"Via Funk"** um sich eingehend darüber zu informieren, wenn Sie EchoLink mittels Ihres Funkgerätes betreiben wollen.

Der Ordner **"Via Gateway"** behandelt die Probleme, wenn Ihr Internetzugang einen Zugang zu EchoLink verhindert und daher einen Betrieb über Proxy erforderlich macht.

Der Ordner **"Via Internet"** befasst sich mit dem Einzeluserzugang mittels Programm EchoLink **Einführung EchoLink:** wichtige, prinzipielle Infos

**Links:** Eine kleine Linksammlung wurde begonnen

<span id="page-18-0"></span>[Versionsgeschichte interaktiv durchsuchen](https://wiki.oevsv.at) [VisuellWikitext](https://wiki.oevsv.at)

#### **[Version vom 16. August 2009, 23:29 Uhr](#page-18-0) [\(Quelltext anzeigen\)](#page-18-0)**

[Oe1mcu](#page-4-0) [\(Diskussion](https://wiki.oevsv.at/w/index.php?title=Benutzer_Diskussion:Oe1mcu&action=view) | [Beiträge\)](https://wiki.oevsv.at/wiki/Spezial:Beitr%C3%A4ge/Oe1mcu) [← Zum vorherigen Versionsunterschied](#page-18-0)

### **[Version vom 10. März 2021, 11:33 Uhr](#page-18-0) ([Q](#page-18-0) [uelltext anzeigen\)](#page-18-0)**

[Oe1mcu](#page-4-0) ([Diskussion](https://wiki.oevsv.at/w/index.php?title=Benutzer_Diskussion:Oe1mcu&action=view) | [Beiträge](https://wiki.oevsv.at/wiki/Spezial:Beitr%C3%A4ge/Oe1mcu)) [Markierung](https://wiki.oevsv.at/wiki/Spezial:Markierungen): [Visuelle Bearbeitung](https://wiki.oevsv.at/w/index.php?title=Project:VisualEditor&action=view) [Zum nächsten Versionsunterschied →](#page-18-0)

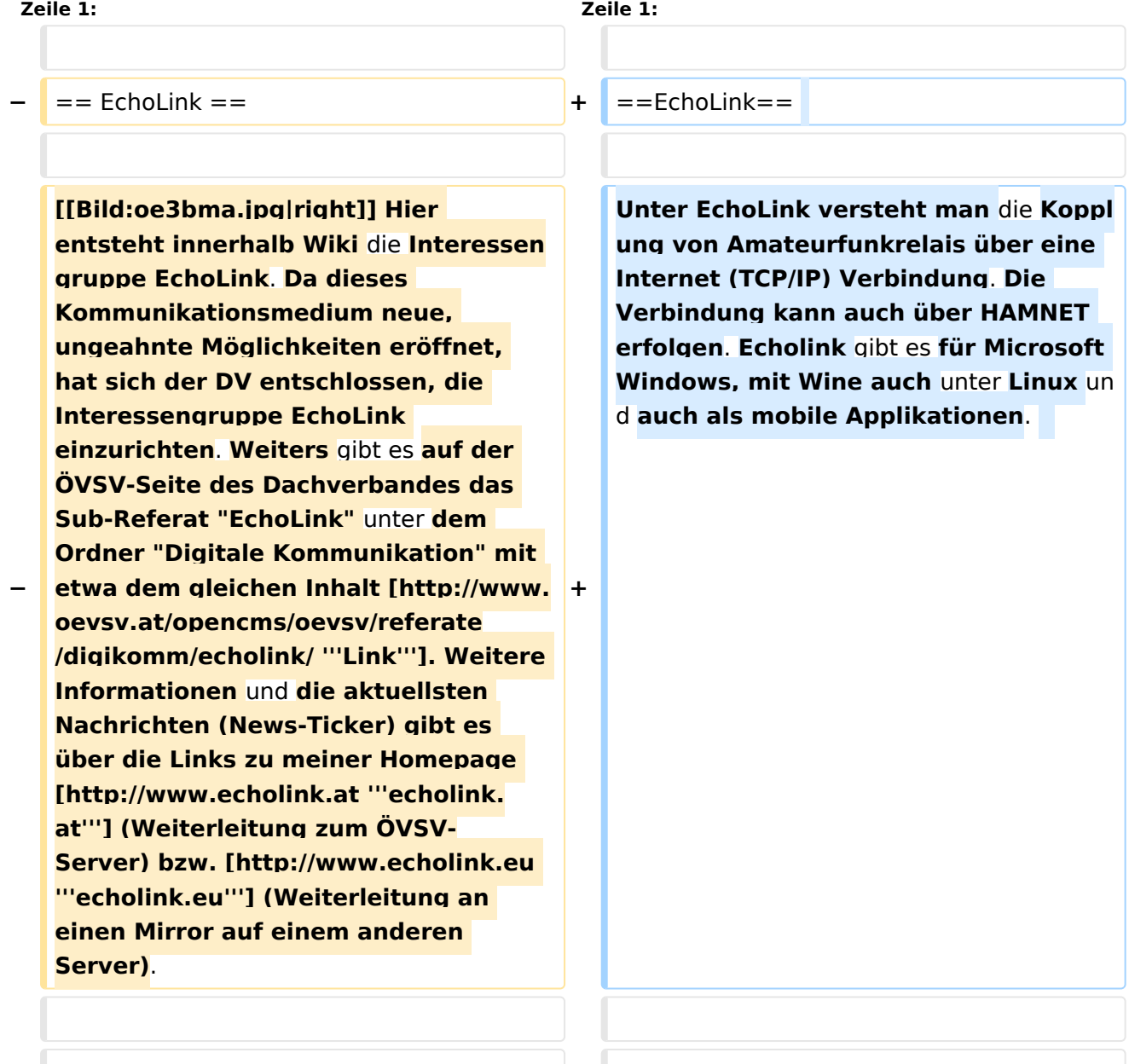

'''Routerprobleme - EchoLink:''' Hier ist die Mitarbeit der User gefragt, einige Problemlösungen gibt es schon

#### **Zeile 14: Zeile 14:**

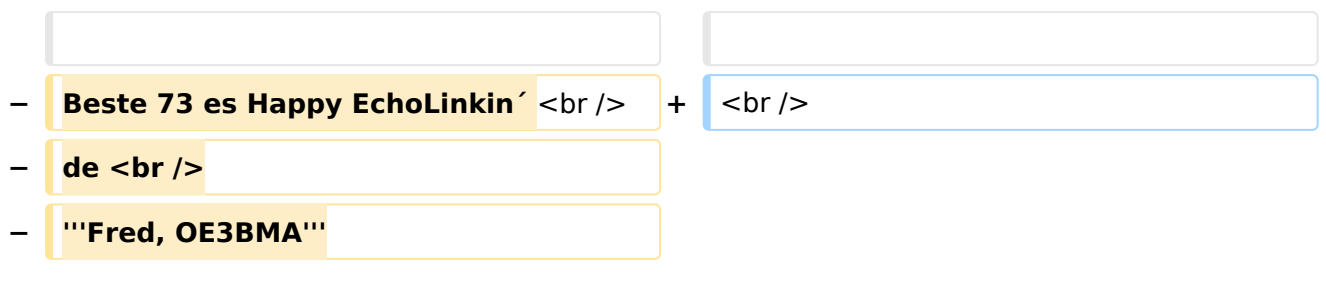

# Version vom 10. März 2021, 11:33 Uhr

## EchoLink

Unter EchoLink versteht man die Kopplung von Amateurfunkrelais über eine Internet (TCP/IP) Verbindung. Die Verbindung kann auch über HAMNET erfolgen. Echolink gibt es für Microsoft Windows, mit Wine auch unter Linux und auch als mobile Applikationen.

Die drei **"Via"**-Ordner befassen sich mit dem Zugang via EchoLink:

Klicken Sie auf **"Via Funk"** um sich eingehend darüber zu informieren, wenn Sie EchoLink mittels Ihres Funkgerätes betreiben wollen.

Der Ordner **"Via Gateway"** behandelt die Probleme, wenn Ihr Internetzugang einen Zugang zu EchoLink verhindert und daher einen Betrieb über Proxy erforderlich macht.

Der Ordner **"Via Internet"** befasst sich mit dem Einzeluserzugang mittels Programm EchoLink **Einführung EchoLink:** wichtige, prinzipielle Infos

**Links:** Eine kleine Linksammlung wurde begonnen

**Routerprobleme - EchoLink:** Hier ist die Mitarbeit der User gefragt, einige Problemlösungen gibt es schon

# Seiten in der Kategorie "Echolink"

Folgende 10 Seiten sind in dieser Kategorie, von 10 insgesamt.

### **E**

- **•** [Echolink via Android](#page-6-0)
- [Echolink via Funk](#page-8-0)
- **•** [Echolink via Gateway](#page-10-0)
- [Echolink via Internet](#page-12-0)
- $\bullet$ [Echolink via iPhone](#page-14-0)
- [Einführung Echolink](#page-16-0)

**L**

• [Links](#page-21-0)

### **R**

- [Routerprobleme Echolink](#page-23-0)
- [Rundspruch vom Livestream](#page-25-0)  $\bullet$

**V**

[Verbindungsprobleme](#page-27-0)

<span id="page-21-0"></span>[Versionsgeschichte interaktiv durchsuchen](https://wiki.oevsv.at) [VisuellWikitext](https://wiki.oevsv.at)

#### **[Version vom 16. August 2009, 23:29 Uhr](#page-18-0) [\(Quelltext anzeigen\)](#page-18-0)**

[Oe1mcu](#page-4-0) [\(Diskussion](https://wiki.oevsv.at/w/index.php?title=Benutzer_Diskussion:Oe1mcu&action=view) | [Beiträge\)](https://wiki.oevsv.at/wiki/Spezial:Beitr%C3%A4ge/Oe1mcu) [← Zum vorherigen Versionsunterschied](#page-18-0)

### **[Version vom 10. März 2021, 11:33 Uhr](#page-18-0) ([Q](#page-18-0) [uelltext anzeigen\)](#page-18-0)**

[Oe1mcu](#page-4-0) ([Diskussion](https://wiki.oevsv.at/w/index.php?title=Benutzer_Diskussion:Oe1mcu&action=view) | [Beiträge](https://wiki.oevsv.at/wiki/Spezial:Beitr%C3%A4ge/Oe1mcu)) [Markierung](https://wiki.oevsv.at/wiki/Spezial:Markierungen): [Visuelle Bearbeitung](https://wiki.oevsv.at/w/index.php?title=Project:VisualEditor&action=view) [Zum nächsten Versionsunterschied →](#page-18-0)

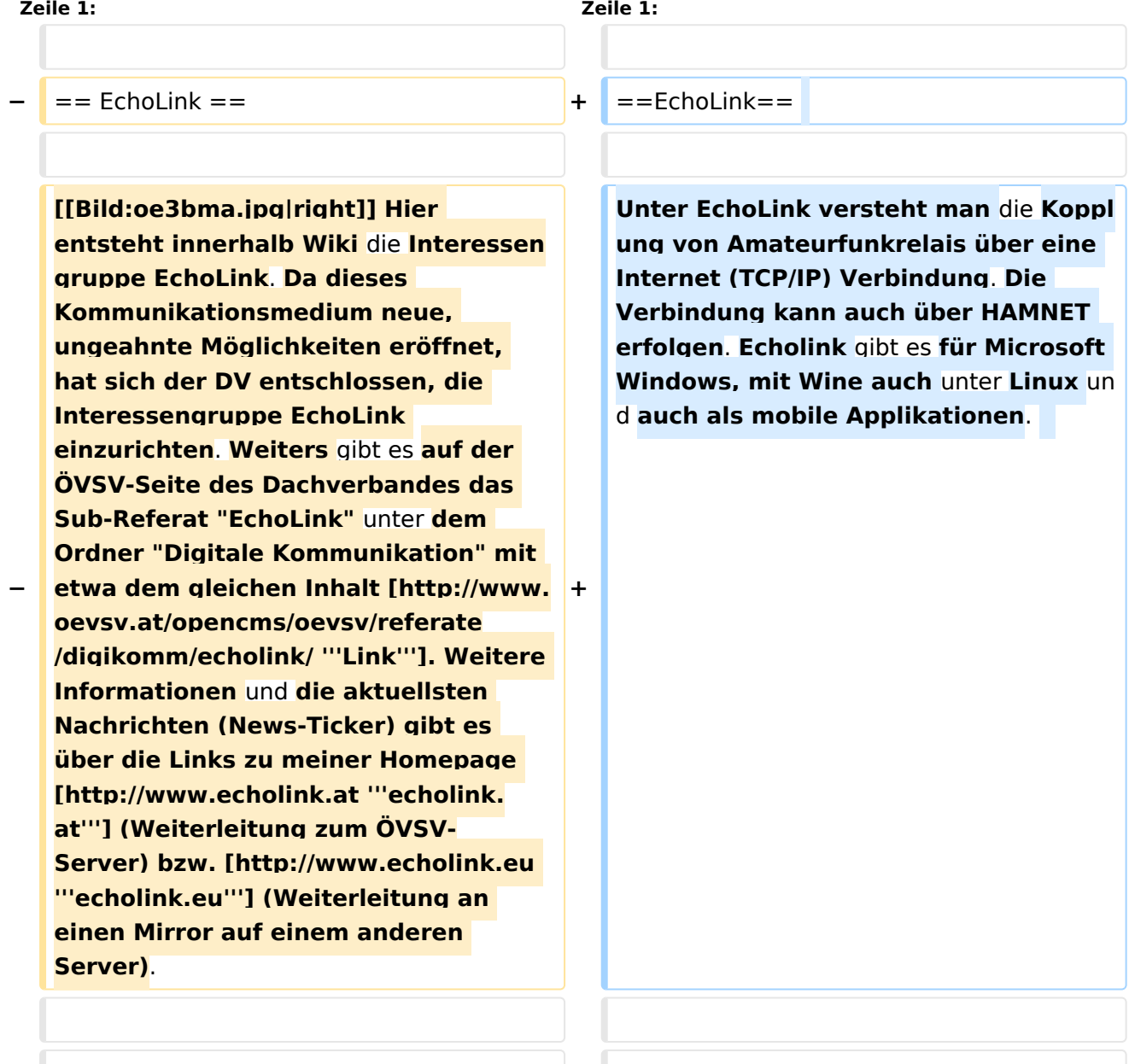

'''Routerprobleme - EchoLink:''' Hier ist die Mitarbeit der User gefragt, einige Problemlösungen gibt es schon

#### **Zeile 14: Zeile 14:**

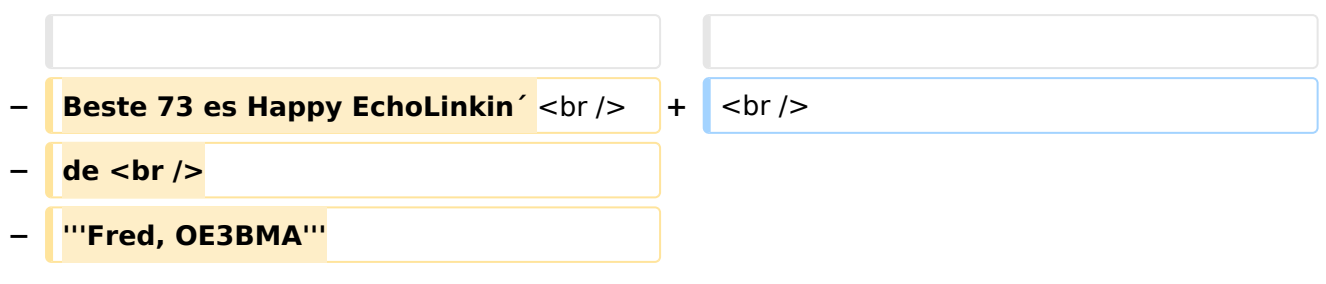

# Version vom 10. März 2021, 11:33 Uhr

## EchoLink

Unter EchoLink versteht man die Kopplung von Amateurfunkrelais über eine Internet (TCP/IP) Verbindung. Die Verbindung kann auch über HAMNET erfolgen. Echolink gibt es für Microsoft Windows, mit Wine auch unter Linux und auch als mobile Applikationen.

Die drei **"Via"**-Ordner befassen sich mit dem Zugang via EchoLink:

Klicken Sie auf **"Via Funk"** um sich eingehend darüber zu informieren, wenn Sie EchoLink mittels Ihres Funkgerätes betreiben wollen.

Der Ordner **"Via Gateway"** behandelt die Probleme, wenn Ihr Internetzugang einen Zugang zu EchoLink verhindert und daher einen Betrieb über Proxy erforderlich macht.

Der Ordner **"Via Internet"** befasst sich mit dem Einzeluserzugang mittels Programm EchoLink **Einführung EchoLink:** wichtige, prinzipielle Infos

**Links:** Eine kleine Linksammlung wurde begonnen

<span id="page-23-0"></span>[Versionsgeschichte interaktiv durchsuchen](https://wiki.oevsv.at) [VisuellWikitext](https://wiki.oevsv.at)

#### **[Version vom 16. August 2009, 23:29 Uhr](#page-18-0) [\(Quelltext anzeigen\)](#page-18-0)**

[Oe1mcu](#page-4-0) [\(Diskussion](https://wiki.oevsv.at/w/index.php?title=Benutzer_Diskussion:Oe1mcu&action=view) | [Beiträge\)](https://wiki.oevsv.at/wiki/Spezial:Beitr%C3%A4ge/Oe1mcu) [← Zum vorherigen Versionsunterschied](#page-18-0)

### **[Version vom 10. März 2021, 11:33 Uhr](#page-18-0) ([Q](#page-18-0) [uelltext anzeigen\)](#page-18-0)**

[Oe1mcu](#page-4-0) ([Diskussion](https://wiki.oevsv.at/w/index.php?title=Benutzer_Diskussion:Oe1mcu&action=view) | [Beiträge](https://wiki.oevsv.at/wiki/Spezial:Beitr%C3%A4ge/Oe1mcu)) [Markierung](https://wiki.oevsv.at/wiki/Spezial:Markierungen): [Visuelle Bearbeitung](https://wiki.oevsv.at/w/index.php?title=Project:VisualEditor&action=view) [Zum nächsten Versionsunterschied →](#page-18-0)

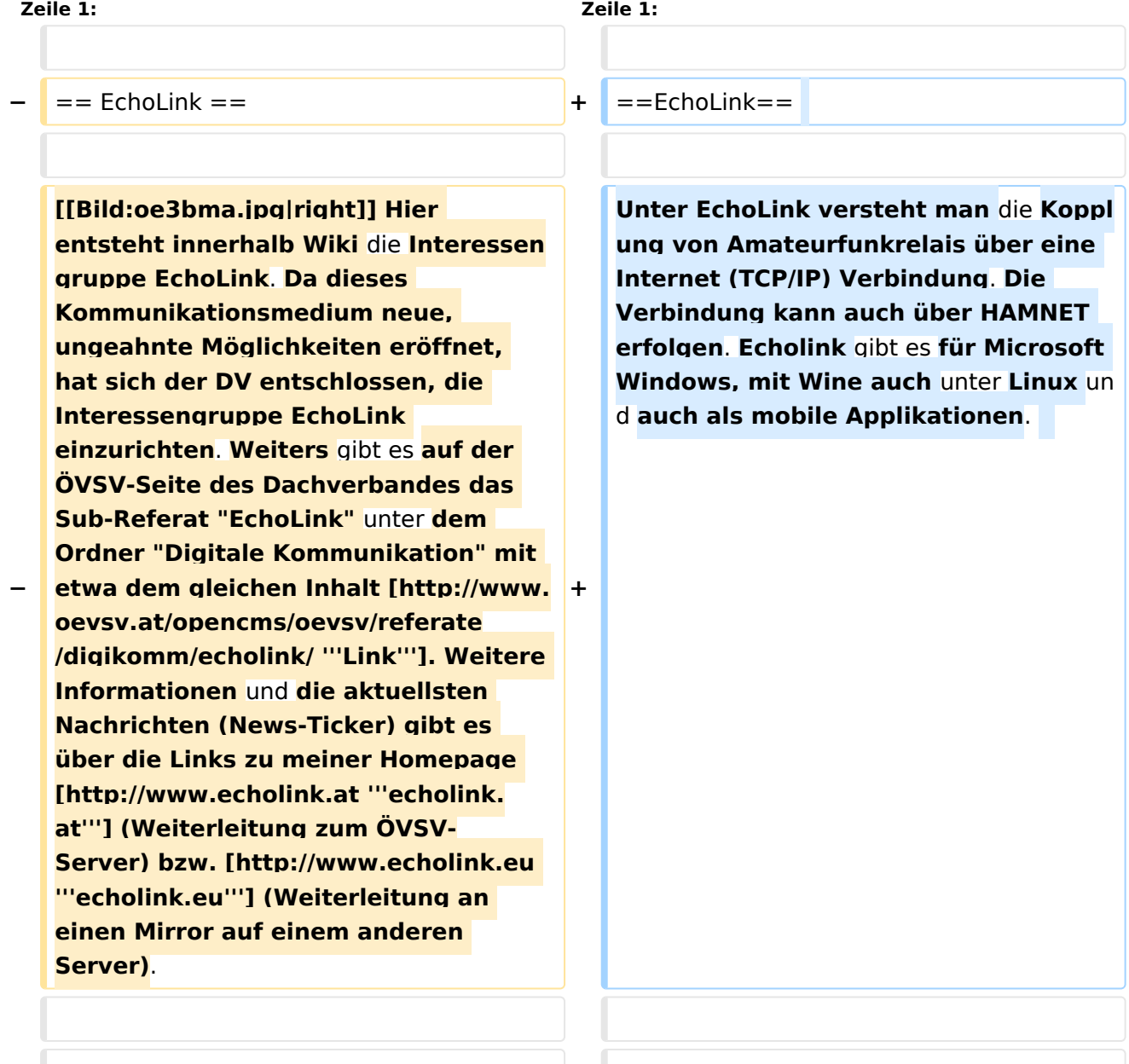

'''Routerprobleme - EchoLink:''' Hier ist die Mitarbeit der User gefragt, einige Problemlösungen gibt es schon

#### **Zeile 14: Zeile 14:**

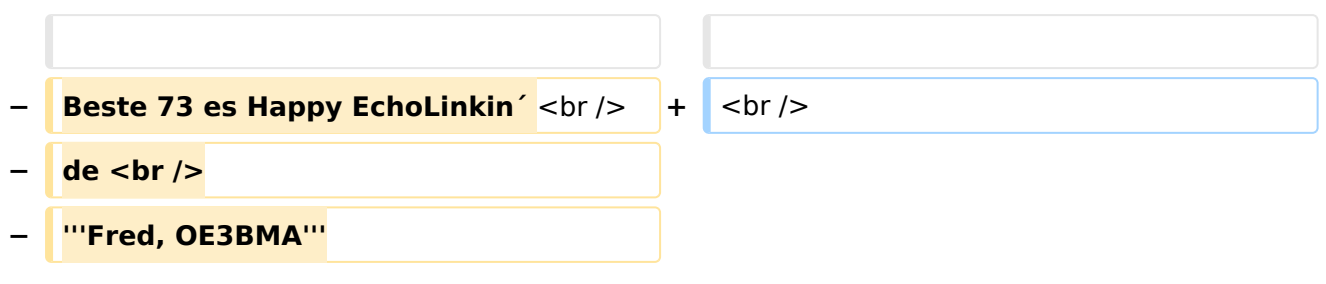

# Version vom 10. März 2021, 11:33 Uhr

## EchoLink

Unter EchoLink versteht man die Kopplung von Amateurfunkrelais über eine Internet (TCP/IP) Verbindung. Die Verbindung kann auch über HAMNET erfolgen. Echolink gibt es für Microsoft Windows, mit Wine auch unter Linux und auch als mobile Applikationen.

Die drei **"Via"**-Ordner befassen sich mit dem Zugang via EchoLink:

Klicken Sie auf **"Via Funk"** um sich eingehend darüber zu informieren, wenn Sie EchoLink mittels Ihres Funkgerätes betreiben wollen.

Der Ordner **"Via Gateway"** behandelt die Probleme, wenn Ihr Internetzugang einen Zugang zu EchoLink verhindert und daher einen Betrieb über Proxy erforderlich macht.

Der Ordner **"Via Internet"** befasst sich mit dem Einzeluserzugang mittels Programm EchoLink **Einführung EchoLink:** wichtige, prinzipielle Infos

**Links:** Eine kleine Linksammlung wurde begonnen

<span id="page-25-0"></span>[Versionsgeschichte interaktiv durchsuchen](https://wiki.oevsv.at) [VisuellWikitext](https://wiki.oevsv.at)

#### **[Version vom 16. August 2009, 23:29 Uhr](#page-18-0) [\(Quelltext anzeigen\)](#page-18-0)**

[Oe1mcu](#page-4-0) [\(Diskussion](https://wiki.oevsv.at/w/index.php?title=Benutzer_Diskussion:Oe1mcu&action=view) | [Beiträge\)](https://wiki.oevsv.at/wiki/Spezial:Beitr%C3%A4ge/Oe1mcu) [← Zum vorherigen Versionsunterschied](#page-18-0)

### **[Version vom 10. März 2021, 11:33 Uhr](#page-18-0) ([Q](#page-18-0) [uelltext anzeigen\)](#page-18-0)**

[Oe1mcu](#page-4-0) ([Diskussion](https://wiki.oevsv.at/w/index.php?title=Benutzer_Diskussion:Oe1mcu&action=view) | [Beiträge](https://wiki.oevsv.at/wiki/Spezial:Beitr%C3%A4ge/Oe1mcu)) [Markierung](https://wiki.oevsv.at/wiki/Spezial:Markierungen): [Visuelle Bearbeitung](https://wiki.oevsv.at/w/index.php?title=Project:VisualEditor&action=view) [Zum nächsten Versionsunterschied →](#page-18-0)

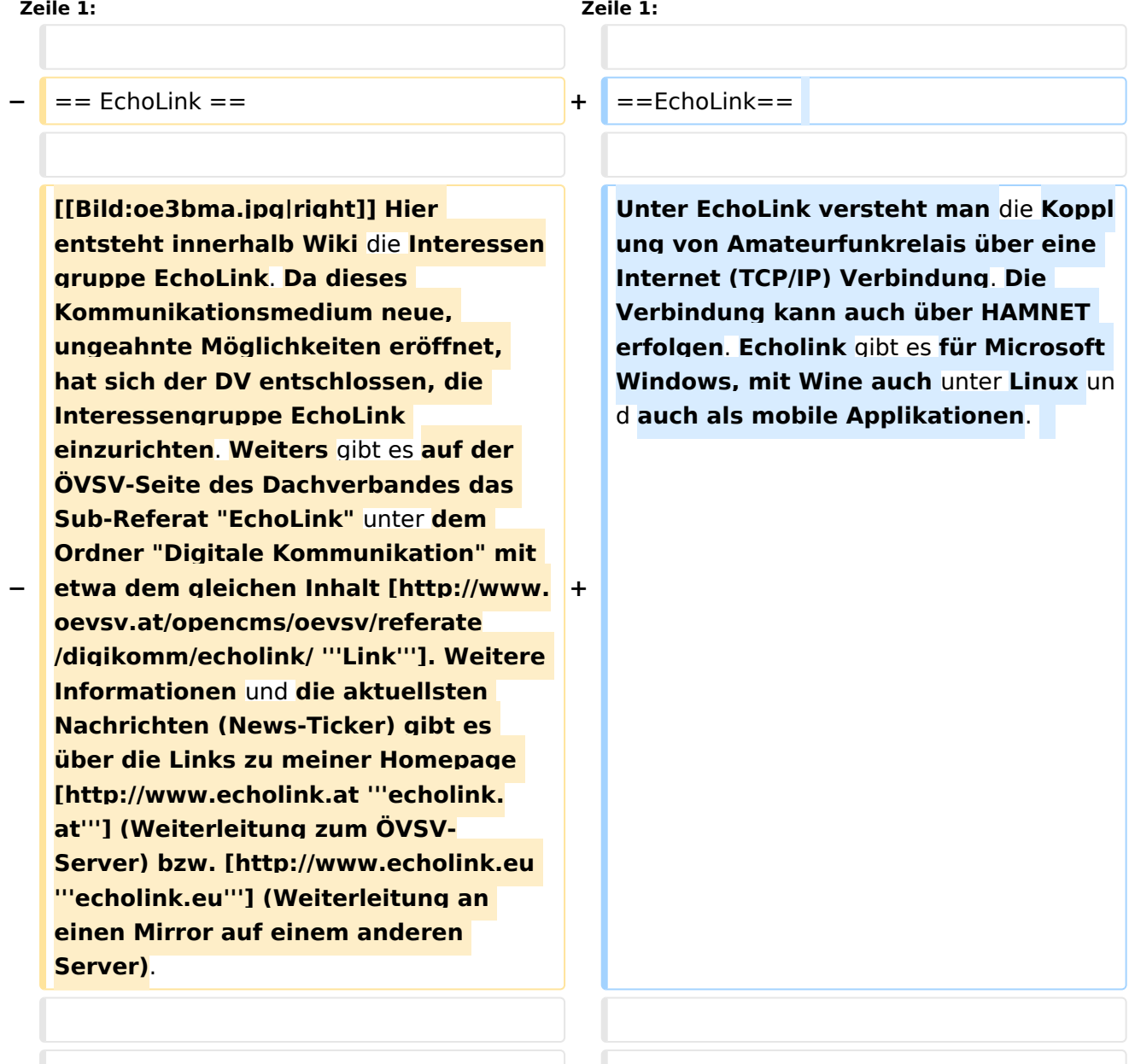

'''Routerprobleme - EchoLink:''' Hier ist die Mitarbeit der User gefragt, einige Problemlösungen gibt es schon

#### **Zeile 14: Zeile 14:**

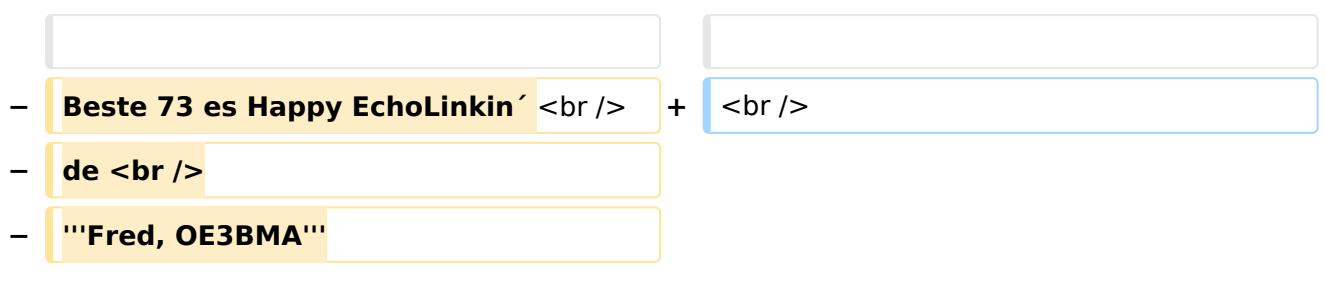

# Version vom 10. März 2021, 11:33 Uhr

## EchoLink

Unter EchoLink versteht man die Kopplung von Amateurfunkrelais über eine Internet (TCP/IP) Verbindung. Die Verbindung kann auch über HAMNET erfolgen. Echolink gibt es für Microsoft Windows, mit Wine auch unter Linux und auch als mobile Applikationen.

Die drei **"Via"**-Ordner befassen sich mit dem Zugang via EchoLink:

Klicken Sie auf **"Via Funk"** um sich eingehend darüber zu informieren, wenn Sie EchoLink mittels Ihres Funkgerätes betreiben wollen.

Der Ordner **"Via Gateway"** behandelt die Probleme, wenn Ihr Internetzugang einen Zugang zu EchoLink verhindert und daher einen Betrieb über Proxy erforderlich macht.

Der Ordner **"Via Internet"** befasst sich mit dem Einzeluserzugang mittels Programm EchoLink **Einführung EchoLink:** wichtige, prinzipielle Infos

**Links:** Eine kleine Linksammlung wurde begonnen

<span id="page-27-0"></span>[Versionsgeschichte interaktiv durchsuchen](https://wiki.oevsv.at) [VisuellWikitext](https://wiki.oevsv.at)

#### **[Version vom 16. August 2009, 23:29 Uhr](#page-18-0) [\(Quelltext anzeigen\)](#page-18-0)**

[Oe1mcu](#page-4-0) [\(Diskussion](https://wiki.oevsv.at/w/index.php?title=Benutzer_Diskussion:Oe1mcu&action=view) | [Beiträge\)](https://wiki.oevsv.at/wiki/Spezial:Beitr%C3%A4ge/Oe1mcu) [← Zum vorherigen Versionsunterschied](#page-18-0)

### **[Version vom 10. März 2021, 11:33 Uhr](#page-18-0) ([Q](#page-18-0) [uelltext anzeigen\)](#page-18-0)**

[Oe1mcu](#page-4-0) ([Diskussion](https://wiki.oevsv.at/w/index.php?title=Benutzer_Diskussion:Oe1mcu&action=view) | [Beiträge](https://wiki.oevsv.at/wiki/Spezial:Beitr%C3%A4ge/Oe1mcu)) [Markierung](https://wiki.oevsv.at/wiki/Spezial:Markierungen): [Visuelle Bearbeitung](https://wiki.oevsv.at/w/index.php?title=Project:VisualEditor&action=view) [Zum nächsten Versionsunterschied →](#page-18-0)

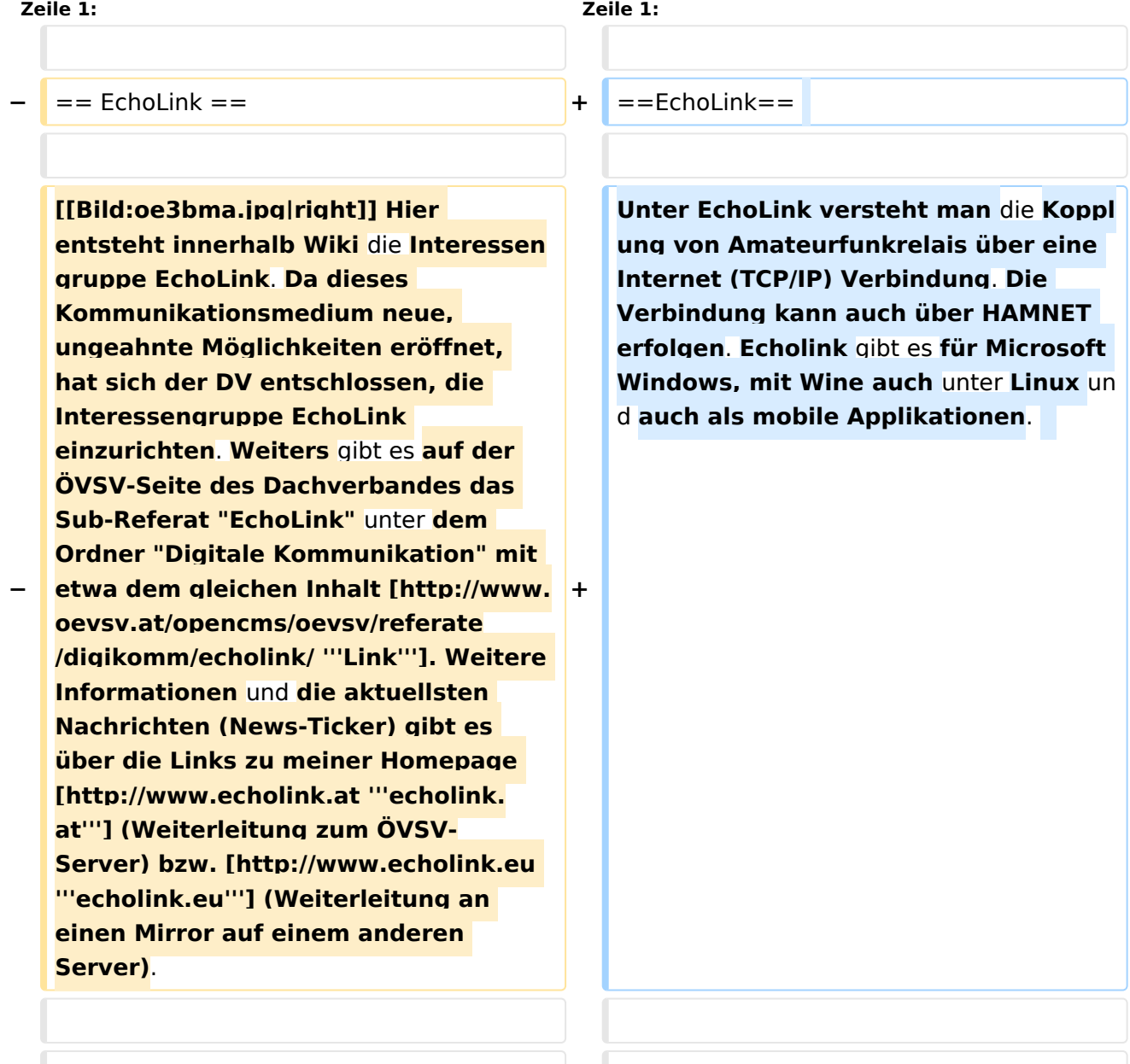

'''Routerprobleme - EchoLink:''' Hier ist die Mitarbeit der User gefragt, einige Problemlösungen gibt es schon

#### **Zeile 14: Zeile 14:**

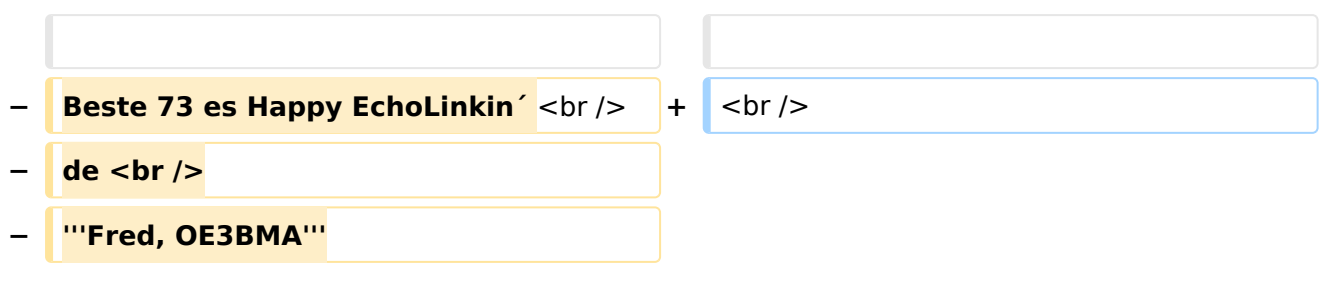

# Version vom 10. März 2021, 11:33 Uhr

## EchoLink

Unter EchoLink versteht man die Kopplung von Amateurfunkrelais über eine Internet (TCP/IP) Verbindung. Die Verbindung kann auch über HAMNET erfolgen. Echolink gibt es für Microsoft Windows, mit Wine auch unter Linux und auch als mobile Applikationen.

Die drei **"Via"**-Ordner befassen sich mit dem Zugang via EchoLink:

Klicken Sie auf **"Via Funk"** um sich eingehend darüber zu informieren, wenn Sie EchoLink mittels Ihres Funkgerätes betreiben wollen.

Der Ordner **"Via Gateway"** behandelt die Probleme, wenn Ihr Internetzugang einen Zugang zu EchoLink verhindert und daher einen Betrieb über Proxy erforderlich macht.

Der Ordner **"Via Internet"** befasst sich mit dem Einzeluserzugang mittels Programm EchoLink **Einführung EchoLink:** wichtige, prinzipielle Infos

**Links:** Eine kleine Linksammlung wurde begonnen